# Oracle® Banking APIs User Interface Guide

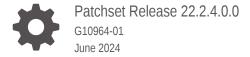

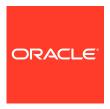

Oracle Banking APIs User Interface Guide, Patchset Release 22.2.4.0.0

G10964-01

Copyright © 2006, 2024, Oracle and/or its affiliates.

This software and related documentation are provided under a license agreement containing restrictions on use and disclosure and are protected by intellectual property laws. Except as expressly permitted in your license agreement or allowed by law, you may not use, copy, reproduce, translate, broadcast, modify, license, transmit, distribute, exhibit, perform, publish, or display any part, in any form, or by any means. Reverse engineering, disassembly, or decompilation of this software, unless required by law for interoperability, is prohibited.

The information contained herein is subject to change without notice and is not warranted to be error-free. If you find any errors, please report them to us in writing.

If this is software, software documentation, data (as defined in the Federal Acquisition Regulation), or related documentation that is delivered to the U.S. Government or anyone licensing it on behalf of the U.S. Government, then the following notice is applicable:

U.S. GOVERNMENT END USERS: Oracle programs (including any operating system, integrated software, any programs embedded, installed, or activated on delivered hardware, and modifications of such programs) and Oracle computer documentation or other Oracle data delivered to or accessed by U.S. Government end users are "commercial computer software," "commercial computer software documentation," or "limited rights data" pursuant to the applicable Federal Acquisition Regulation and agency-specific supplemental regulations. As such, the use, reproduction, duplication, release, display, disclosure, modification, preparation of derivative works, and/or adaptation of i) Oracle programs (including any operating system, integrated software, any programs embedded, installed, or activated on delivered hardware, and modifications of such programs), ii) Oracle computer documentation and/or iii) other Oracle data, is subject to the rights and limitations specified in the license contained in the applicable contract. The terms governing the U.S. Government's use of Oracle cloud services are defined by the applicable contract for such services. No other rights are granted to the U.S. Government.

This software or hardware is developed for general use in a variety of information management applications. It is not developed or intended for use in any inherently dangerous applications, including applications that may create a risk of personal injury. If you use this software or hardware in dangerous applications, then you shall be responsible to take all appropriate fail-safe, backup, redundancy, and other measures to ensure its safe use. Oracle Corporation and its affiliates disclaim any liability for any damages caused by use of this software or hardware in dangerous applications.

Oracle®, Java, MySQL, and NetSuite are registered trademarks of Oracle and/or its affiliates. Other names may be trademarks of their respective owners.

Intel and Intel Inside are trademarks or registered trademarks of Intel Corporation. All SPARC trademarks are used under license and are trademarks or registered trademarks of SPARC International, Inc. AMD, Epyc, and the AMD logo are trademarks or registered trademarks of Advanced Micro Devices. UNIX is a registered trademark of The Open Group.

This software or hardware and documentation may provide access to or information about content, products, and services from third parties. Oracle Corporation and its affiliates are not responsible for and expressly disclaim all warranties of any kind with respect to third-party content, products, and services unless otherwise set forth in an applicable agreement between you and Oracle. Oracle Corporation and its affiliates will not be responsible for any loss, costs, or damages incurred due to your access to or use of third-party content, products, or services, except as set forth in an applicable agreement between you and Oracle.

## Contents

| Preface                                                         |     |
|-----------------------------------------------------------------|-----|
| Purpose                                                         | \   |
| Audience                                                        | ,   |
| Documentation Accessibility                                     | ,   |
| Diversity and Inclusion                                         | 1   |
| Conventions                                                     | V   |
| Related Resources                                               | V   |
| Screenshot Disclaimer                                           | V   |
| Acronyms and Abbreviations                                      | V   |
| Pre-requisite                                                   |     |
| User Interface Build                                            |     |
| UI deployment                                                   |     |
| Configuration to run UI on Oracle HTTP Server                   |     |
|                                                                 |     |
| Oracle HTTP Server Commands                                     |     |
| 5.1 Starting Oracle HTTP Server Instances from the Command Line | 5-2 |
| 5.2 Stopping Oracle HTTP Server Instances from the Command Line | 5-1 |
| Configuring User Interface                                      |     |
| Language Pack                                                   |     |
| 7.1 Adding New Language                                         | 7-: |
|                                                                 |     |

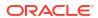

- 8 Configuring Different URL's on the Basis of Enterprise Roles
- 9 List of Topics

Index

#### **Preface**

- Purpose
- Audience
- Documentation Accessibility
- · Diversity and Inclusion
- Conventions
- Related Resources
- Screenshot Disclaimer
- Acronyms and Abbreviations

#### Purpose

This guide is designed to help acquaint you with the Oracle Banking APIs application. This guide provides answers to specific features and procedures that the user need to be aware of the module to function successfully.

#### **Audience**

This document is intended for the following audience:

- Customers
- Partners

### **Documentation Accessibility**

For information about Oracle's commitment to accessibility, visit the Oracle Accessibility Program website at http://www.oracle.com/pls/topic/lookup?ctx=acc&id=docacc.

#### **Access to Oracle Support**

Oracle customer access to and use of Oracle support services will be pursuant to the terms and conditions specified in their Oracle order for the applicable services.

### **Diversity and Inclusion**

Oracle is fully committed to diversity and inclusion. Oracle respects and values having a diverse workforce that increases thought leadership and innovation. As part of our initiative to build a more inclusive culture that positively impacts our employees, customers, and partners, we are working to remove insensitive terms from our products and documentation. We are also mindful of the necessity to maintain compatibility with our customers' existing technologies and

the need to ensure continuity of service as Oracle's offerings and industry standards evolve. Because of these technical constraints, our effort to remove insensitive terms is ongoing and will take time and external cooperation.

#### Conventions

The following text conventions are used in this document:

| Convention | Meaning                                                                                                    |
|------------|----------------------------------------------------------------------------------------------------|
| boldface   | Boldface type indicates graphical user interface elements associated with an action, or terms defined in text or the glossary.         |
| italic     | Italic type indicates book titles, emphasis, or placeholder variables for which you supply particular values.                          |
| monospace  | Monospace type indicates commands within a paragraph, URLs, code in examples, text that appears on the screen, or text that you enter. |

#### Related Resources

For more information on any related features, refer to the following documents:

Oracle Banking APIs Installation Manuals

#### Screenshot Disclaimer

Personal information used in the interface or documents is dummy and does not exist in the real world. It is only for reference purposes.

## Acronyms and Abbreviations

The list of the acronyms and abbreviations used in this guide are as follows:

Table 1 Acronyms and Abbreviations

| Abbreviation | Description         |
|--------------|---------------------|
| OBAPI        | Oracle Banking APIs |

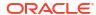

## Pre-requisite

OHS software along with instance should be available for use.

For further detailed configuration of Oracle HTTP Server, please refer to https://docs.oracle.com/middleware/12213/webtier/administer-ohs/toc.htm

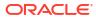

### User Interface Build

The current GUI build is based on Webpack.

Webpack is a free, open-source JavaScript module bundler. It can also be used with HTML and CSS. Webpack is primarily used for JavaScript, but it can also transform front-end assets like HTML, CSS, and images.

The tasks performed during a typical GUI build are:

- Toolkit Component generation from metadata
- Pre Build checks (For some development rules)
- ESLint for the JS files.
- SCSS compilation to CSS
- CSS optimization
- HTML validation
- JS minification and bundling.

#### **Running UI Build:**

Follow steps below to run UI Build:

First make sure that NodeJS is installed on the machine and initialize all the dependencies of node packages by running following command at channel level.

npm install or npm i

For Build run following command.

npm run build

It run all the required commands for build and output is stored in dist folder.

The others commands are available for build if user wants to run individual commands

npm run start

It is used in development workspace for developer. It build all the resources and open a dev server for the development.

npm run codegen

It generates delta component from last build from toolkit manifest.

npm run codegen-all

It generates all the components from toolkit manifest.

npm run webpack-build

Run webpack build in production mode.

npm run webpack-dev

Run webpack build in development mode.

npm run lint

Run all the lint task such as eslint, html-validate and pre build checks

npm run eslint

Run the eslint task for manual components.

npm run eslint-toolkit

Run eslint task for toolkit components

npm run html-validate

Run HTML validate task.

npm run widget-manifest-gen

Generates widget manifest from all widgets component.

Webpack configurations are maintained under following files:

scripts/webpack/webpack.common.js

All the common webpack configurations applicable in all the build.

scripts/webpack/webpack.prod.js

Webpack Configuration applicable for production build.

scripts/webpack/webpack.dev.js

Webpack Configuration applicable for development build.

For detail webpack configuration please refer: https://webpack.js.org/concepts/

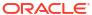

## **UI** deployment

Below steps needs to be performed for UI deployment on OHS server.

Copy the obapi.conf from OBAPI\_Installer/installables/ui/config directory into the instance config directory (where httpd.conf is present). httpd.conf file is present at {DOMAIN\_HOME}/ config/fmwconfig/components/OHS/{componentName}

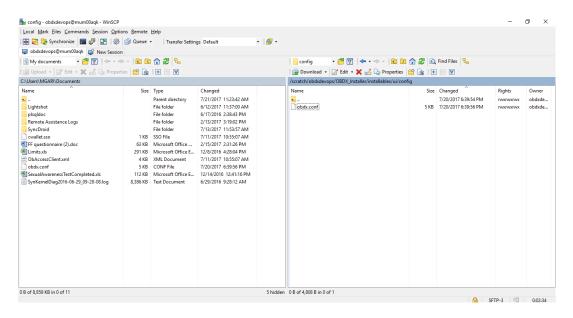

Create a directory where obapi UI files would be deployed on OHS server.

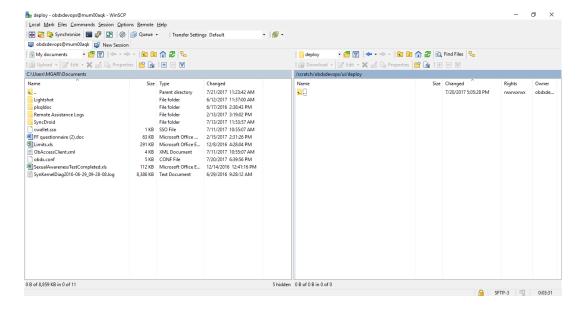

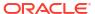

 Copy all files / directories from OBAPI\_Installer/installables/ui/deploy into newly created directory.

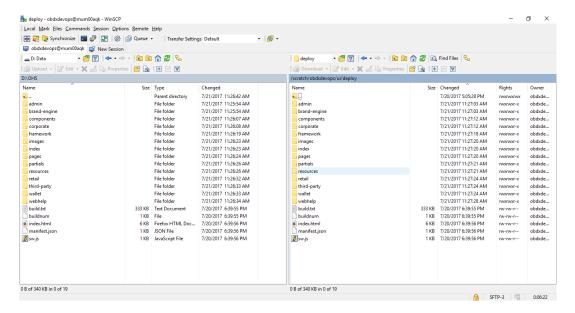

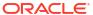

## Configuration to run UI on Oracle HTTP Server

Make sure following OHS modules must be loaded

- · mod rewrite.so
- mod deflate.so
- mod\_expires.so
- mod\_mime.so
- mod\_headers.so

Following are the changes needed to be done in the obapi.conf file and place this file in same folder where httpd.conf file exists.

- Replace the <CHANNEL\_PATH> (all occurrences) with the newly created directory (from previous UI deployment step).
- 2. Configuration for Content Security Policy, refer to the below document

Oracle Banking Digital Experience Security Guide

Include the obapi.conf into httpd.conf using below configuration

include "obapi.conf" (needs to be added in httpd.conf)

Read obapi.conf for inline documentation.

```
Catedang-Tiops/summy-host-cample,com-access log* common

**(VitralBoots*)

Logging mode is set to coltract mode by default.

Logging mode is set to coltract mode by default.

Logging mode is set to coltract mode by default.

Logging mode is set to coltract mode by default.

**Errotion and Logicavel lines below and set Gralcoghode to apache

**Errotion and Logicavel lines below and set Gralcoghode to apache

**Errotion and Logicavel lines below and set Gralcoghode apache

**Errotion and Logicavel lines below and set Gralcoghode apache

**Errotion and Logicavel lines below and set Gralcoghode apache

**Errotion and Logicavel lines below and set Gralcoghode or space

**Logicavel: Control the number of messages logged to the stror, log.

**Logicavel: control the member of messages logged to the stror, log.

**Logicavel: control the member of messages logged to the stror, log.

**Logicavel: control the member of messages logged to the stror, log.

**Logicavel: control the member of messages logged to the stror, log.

**Logicavel: control the member of messages logged to the stror, log.

**Logicavel: control the member of messages logged to the stror, log.

**Logicavel: control the member of messages logged to the stror, log.

**Logicavel: control the member of messages logged to the stror, log.

**Logicavel: control the member of messages logged to the stror, log.

**Logicavel: control the member of messages logged to the stror, log.

**Logicavel: control the member of messages logged to the stror, log.

**Logicavel: control the member of messages logged to the stror, log.

**Logicavel: control the member of messages logged to the strong log.

**Logicavel: control the member of messages logged to the strong log.

**Logicavel: control the member of messages logged to the strong log.

**Logicavel: control the member of messages logged to the strong log.

**Logicavel: control the member of messages logged to the strong log.

**Logicavel: control the member of messages logged to the strong log.

**Logicavel: control the
```

### Following are the changes need to be done in mod\_wl\_ohs.conf which is present at {DOMAIN HOME}/config/fmwconfig/components/OHS/{componentName}

Copy below configuration into mod\_wl\_ohs.conf

```
<IfModule weblogic_module>
WebLogicHost HOSTNAME
WebLogicPort MANAGE_SERVER_PORT
Debug ON
WLLogFile DIR/FILENAEME
MatchExpression /digx*
</IfModule>
```

#### Configure below properties

- HOSTNAME Weblogic server hostname (where OBAPI weblogic domain is configured)
- MANAGE\_SERVER\_PORT Weblogic manage server port (where OBAPI application is deployed)
- 3. DIR / FILENAME Path where log file should be generated

Sample configuration (for reference purpose only)

```
<IfModule weblogic_module>
WebLogicHost wls_server1
WebLogicPort 7003
Debug ON
WLLogFile/tmp/weblogic_obp.log
MatchExpression/digx/*
</IfModule>
```

```
## Condition - And-delected Conde WT1/instances/config/OHS/chol

draw - 1 devoge devoge 1996 Nov 10 2016 fast-opi
draw - 1 devoge devoge 1996 Nov 10 2016 fast-opi
draw - 1 devoge devoge 1996 Nov 10 2016 biddes

draw - 1 devoge devoge 1996 Nov 10 2016 biddes

draw - 1 devoge devoge 1996 Nov 10 2016 biddes

draw - 1 devoge devoge 1996 Nov 10 2016 biddes

draw - 1 devoge devoge 1996 Nov 10 2016 biddes

draw - 1 devoge devoge 1996 Nov 10 2016 kindes

draw - 1 devoge devoge 1996 Nov 10 2016 kindes

draw - 1 devoge devoge 1996 Nov 10 2016 kindes

draw - 1 devoge devoge 1996 Nov 10 2016 magic

draw - 1 devoge devoge 1996 Nov 10 2016 magic

draw - 1 devoge devoge 1996 Nov 10 2016 magic

draw - 1 devoge devoge 1996 Nov 10 2016 magic

draw - 1 devoge devoge 1996 Nov 10 2016 magic

draw - 1 devoge devoge 1996 Nov 10 2016 magic

draw - 1 devoge devoge 1996 Nov 10 2016 magic

draw - 1 devoge devoge 1996 Nov 10 2016 magic

draw - 1 devoge devoge 1996 Nov 10 2016 magic

draw - 1 devoge devoge 1996 Nov 10 2016 magic

draw - 1 devoge devoge 1996 Nov 10 2016 magic

draw - 1 devoge devoge 1996 Nov 10 2016 magic

draw - 1 devoge devoge 1996 Nov 10 2016 magic

draw - 1 devoge devoge 1996 Nov 10 2016 magic

draw - 1 devoge devoge 1996 Nov 10 2016 magic

draw - 1 devoge devoge 1996 Nov 10 2016 magic

draw - 1 devoge devoge 1996 Nov 10 2016 magic

draw - 1 devoge devoge 1996 Nov 10 2016 magic

draw - 1 devoge devoge 1996 Nov 10 2016 magic

draw - 1 devoge devoge 1996 Nov 10 2016 magic

draw - 1 devoge devoge 1996 Nov 10 2016 magic

draw - 1 devoge devoge 1996 Nov 10 2016 magic

draw - 1 devoge devoge 1996 Nov 10 2016 magic

draw - 1 devoge devoge 1996 Nov 10 2016 magic

draw - 1 devoge devoge 1996 Nov 10 2016 magic

draw - 1 devoge devoge 1996 Nov 10 2016 magic

draw - 1 devoge devoge 1996 Nov 10 2016 magic

draw - 1 devoge devoge 1996 Nov 10 2016 magic

draw - 1 devoge 1996 Nov 10 2016 magic

draw - 1 devoge 1996 Nov 10 2016 magic

draw - 1 devoge 1996 Nov 10 2016 magic

draw - 1 devoge 1996 Nov 10 2016 magic

draw - 1 devoge 1996 No
```

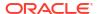

#### **Oracle HTTP Server Commands**

- Starting Oracle HTTP Server Instances from the Command Line
- Stopping Oracle HTTP Server Instances from the Command Line

## 5.1 Starting Oracle HTTP Server Instances from the Command Line

You can start up Oracle HTTP Server instances from the command line via a script.

- Ensure that Node Manager is running.
- 2. Enter the following command:

```
Linux or UNIX: $DOMAIN_HOME/bin/startComponent.sh componentName Windows: %DOMAIN HOME%\bin\startComponent.cmd componentName
```

#### For example:

```
$DOMAIN HOME/bin/startComponent.sh ohs1
```

The startComponent script contacts the Node Manager and runs the nmStart() command.

When prompted, enter your Node Manager password. The system responds with these messages:

```
Successfully started server componentName...
Successfully disconnected from Node Manager...
Exiting WebLogic Scripting Tool.
```

## 5.2 Stopping Oracle HTTP Server Instances from the Command Line

You can stop Oracle HTTP Server instances from the command line via a script.

Enter the following command:

```
Linux or UNIX: $DOMAIN_HOME/bin/stopComponent.sh componentName Windows: %DOMAIN HOME%\bin\stopComponent.cmd componentName
```

#### For example:

\$DOMAIN HOME/bin/stopComponent.sh ohs1

This command invokes WLST and executes the nmKill() command. The stopComponent command will not function if the Node Manager is not running.

For more commands refer the following

https://docs.oracle.com/middleware/1221/webtier/administer-ohs/getstart.htm

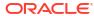

### Configuring User Interface

All the UI configurations are available in config.js while which is present under the <CHANNEL\_PATH>\framework\js\configurations directory. JavaScript object for the configuration is declare by the name "configuration". Application freeze this object so its value cannot be change in running memory.

Category of the configuration:

**i18n**: All the internalization specific configuration mentioned in this. Currently this category have list of rtl locales

```
i18n: {
rtlLocales: ["ar", "he", "ku", "fa", "ur", "dv", "ha", "ps", "yi"]
}
```

**Sharding**: Domain sharding is a technique used to increase the amount of simultaneously downloaded resources for a particular website by using multiple domains. This allows websites to be delivered **faster** to users as they do not have to wait for the previous set of resources to be downloaded before beginning the next set. Implementer can introduce 3 additional domains for the UI

1. apiBaseURL: If the HTTP server and the application server are on same host, the property is set as "" otherwise set to host name and port of the application server. imageResourcePath: The base path from which the image resources are to be fetched. It can also be a relative path pointing to the same domain the page is running on or a fully qualified path to different server on which images are hosted

```
sharding:
{
apiBaseURL: ""
```

**Authentication**: OBAPI product ships with two type of authentication methods:

- 1. OAM Authentication
- 2. Non OAM Authentication (OBAPIAuthenticator)
- JWT Authenticator (JWTAuthenticator)

Configuring OAM Authentication set type as OAM and also provide the provider URL of OAM in providerURL property.

For Non OAM set type as OBAPIAuthenticator or JWTAuthenticator based on requirement.

In the application, setting secure and public page is required. For this two properties are exposed as pages.securePage and pages.publicPage. As name suggest pages.securePage

have the pathname of secure page and pages.publicPage have the pathname of public/unsecure page.

```
authentication: {
    type: "OBDXAuthenticator",
    providerURL: "",
    pages: {
        securePage: "home.html",
        publicPage: "index.html"
    }
}
```

**Third Party API's**: Some of the application module required integration with third party provider like facebook, linkedin, google etc. So in this category we maintained all the sdk url, api keys and provider url of third party api's

**API Catalogue**: This category used for several context root available in OBDX API's and their default versions. This is maintained at <CHANNEL\_PATH>/ framework/js/api-catalogue

```
apiCatalogue: {
       base: {
          contextRoot: "digx",
          defaultVersion: "v1"
       extended: {
          contextRoot: "digx/ext",
          defaultVersion: "v1"
       social: {
          contextRoot: "digx-social",
          defaultVersion: "v1"
        "digx-auth": {
          contextRoot: "digx-auth/ext",
          defaultVersion: "v1"
        'digx-auth-extended": {
          contextRoot: "digx-auth",
          defaultVersion: "v1"
```

**System Configuration**: This category of configuration is used for system level properties. Brief description of properties are below:

componentAccessControlEnabled: Component access check(through role transaction mapping) is enabled or not. Depending of this property menu or link will filtered.

requestThrottleSeconds: OBAPI UI can cached service responses and it also distribute one API response to several caller. For example if 3 widgets calling same API, in this case application fire only one API and distribute its response to all the callers. requestThrottleSeconds property used for caching time of the response. Unit is in second. It means if you set requestThrottleSeconds as 5(second) it means if application fire same API within 5 second application return the same response which it fire earlier.

defaultEntity: Default entity if entity cannot be derived.

sslEnabled: SSL is enabled or not.

loggingLevel: Logging level of OBAPI UI.

```
system:
{
componentAccessControlEnabled: true,
requestThrottleSeconds: 5,
defaultEntity: "",
sslEnabled: true,
loggingLevel: "LEVEL_ERROR",
}
```

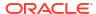

**Development Configuration:** This category of configuration is used during development phase. In this category we also have property for enabling accessibility checks during run time.

```
development:
{
  checkAccessibility: false,
  axeUrl: "https://cdnjs.cloudflare.com/ajax/libs/axe-core/3.3.2/
  axe.min.js"
  }
```

**Domain Deployment:** This flag is set enable true or false based on services deployment strategy.

Overriding Configurations:

If User wants to override any configuration available in config.js. They can do by putting all the modified properties in scripts/webpack/.obapi-config-override.json.

Please make sure any properties maintained here will be add and updated in original config.js

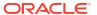

### Language Pack

Out of box OBAPI comes with two languages i.e. French and Arabic. Language pack of these languages are shipped along with the product. Please note since translation is a continuous process so some or the translation can be missing in the language pack, which will be updated in next patch set release. The resource bundle key which translation is missing, you find the English string in place of the actual translated string.

- Adding New Language
- Deployment of the language pack

#### 7.1 Adding New Language

Implementer can add new language in the application by adding new row in DIGX FW ENUM REPRESENTATIONS table.

Example: For French implementer can run following script respectively on OBDX Schema.

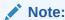

For each new language, all entries of locales including itself need to be maintained.

```
Insert into DIGX_FW_ENUM_REPRESENTATIONS

(ENUM_FQN,ENUM_VALUE,USER_LOCALE,ENUM_NAME,ENUM_REPRESENTATION,ORDINAL_NUM
BER,CREATED_BY,CREATION_DATE,LAST_UPDATED_BY,LAST_UPDATED_DATE,OBJECT_STATUS
_FLAG,OBJECT_VERSION_NUMBER)

values ('fetchLocales','fr','en','FRENCH','Français',2,'ofssuser',sysdate,'ofssuser',sysdate,'Y',1);

Insert into DIGX_FW_ENUM_REPRESENTATIONS
(ENUM_FQN,ENUM_VALUE,USER_LOCALE,ENUM_NAME,ENUM_REPRESENTATION,ORDINAL_NUM
BER,CREATED_BY,CREATION_DATE,LAST_UPDATED_BY,LAST_UPDATED_DATE,OBJECT_STATUS
_FLAG,OBJECT_VERSION_NUMBER)
values ('fetchLocales','en','fr','ENGLISH','English',1,'ofssuser',sysdate,'ofssuser',sysdate,'Y',1);

Insert into DIGX_FW_ENUM_REPRESENTATIONS
(ENUM_FQN,ENUM_VALUE,USER_LOCALE,ENUM_NAME,ENUM_REPRESENTATION,ORDINAL_NUM
BER,CREATED_BY,CREATION_DATE,LAST_UPDATED_BY,LAST_UPDATED_DATE,OBJECT_STATUS
_FLAG,OBJECT_VERSION_NUMBER)
values ('fetchLocales','fr','fr','FRENCH','Français',2,'ofssuser',sysdate,'ofssuser',sysdate,'Y',1);
```

#### Column Explanation:

- 1. user locale The locale for which respective enumeration representation is required.
- 2. Enum value Code Value of enumeration that will be used in business logic

- 3. Enum\_name Can be same as Enum\_value (it doesn't take part in translation)
- **4.** enum\_representation Actual value displayed on screen.

### 7.2 Deployment of the language pack

Language pack can be classified in the following types

#### **Database Scripts:**

- 1. Login to OBAPI Schema
- 2. Execute following SQL files:

```
OBDX_<VERSION>_TRANSLATION_PACK\<LOCALE>\seed\digx_fw_error_messages.sql | OBDX_<VERSION>_TRANSLATION_PACK\<LOCALE>\seed\digx_fw_info_messages.sql |
```

3. Commit the changes

commit;

#### Weblogic Configuration:

 Copy all files/ directories from OBAPI\_<VERSION>\_TRANSLATION\_PACK\<LOCALE>\config to \${OBAPI\_HOME} \config hosted on Weblogic Server

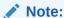

The path for \${OBAPI\_HOME}\config can be found under Managed Server classpath which is accessible via Weblogic Administration.

#### **UI Configuration:**

- 1. Copy complete
   OBAPI\_<VERSION>\_TRANSLATION\_PACK\<LOCALE>\channel\resources\nls\<LOCALE>
   directory to <CHANNEL PATH>/resources/nls/
- 2. Create a new <LOCALE> directory in <CHANNEL PATH>/partials/help
- 3. Copy all existing files from <CHANNEL\_PATH>/partials/help to <CHANNEL\_PATH}/partials/help/<LOCALE>
- 4. Override all help files from
   OBAPI\_<VERSION>\_TRANSLATION\_PACK\<LOCALE>\channel\partials\help\<LOCALE> to
   <CHANNEL PATH>/partials/help/<LOCALE>

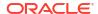

## Configuring Different URL's on the Basis of Enterprise Roles

To enable URL separation based on enterprise roles using custom header name and value, the following queries needs to be executed in DIGX FW CONFIG ALL B table

```
Insert into DIGX_FW_CONFIG_ALL_B
(PROP_ID, CATEGORY_ID, PROP_VALUE, FACTORY_SHIPPED_FLAG,
PROP_COMMENTS, SUMMARY_TEXT, CREATED_BY, CREATION_DATE, LAST_UPDATED_BY,

LAST_UPDATED_DATE, OBJECT_STATUS, OBJECT_VERSION_NUMBER)

values ('IS_LOGIN_SEPARATION_ENABLED', 'SecurityConstants', 'true', 'N', null,
'Is login separation enabled', 'ofssuser', sysdate, 'ofssuser', sysdate, 'Y', 1);
```

This query enables the URL separation mechanism. By default the URL separation mechanism is not enabled.

```
Insert into DIGX_FW_CONFIG_ALL_B (PROP_ID, CATEGORY_ID, PROP_VALUE,
FACTORY_SHIPPED_FLAG, PROP_COMMENTS, SUMMARY_TEXT, CREATED_BY, CREATION_DATE,

LAST_UPDATED_BY, LAST_UPDATED_DATE, OBJECT_STATUS, OBJECT_VERSION_NUMBER)

values ('LOGIN_HEADER_NAME', 'SecurityConstants', <HEADER_NAME>, 'Y', null,
    'Header name for login
separation', 'ofssuser', sysdate, 'ofssuser', sysdate, 'Y', 1);
```

This query is used to provide entry for the custom header name.

```
Insert into DIGX_FW_CONFIG_ALL_B (PROP_ID, CATEGORY_ID, PROP_VALUE,
FACTORY_SHIPPED_FLAG, PROP_COMMENTS, SUMMARY_TEXT, CREATED_BY, CREATION_DATE,

LAST_UPDATED_BY, LAST_UPDATED_DATE, OBJECT_STATUS, OBJECT_VERSION_NUMBER)

values (<HEADER_NAME>, 'SecurityConstants', <HEADER_VALUE>, 'Y', null, 'login separation header name
and value pair', 'ofssuser', sysdate, 'ofssuser', sysdate, 'Y', 1);
```

This query is used for mapping the custom header name with its corresponding value.

```
Insert into DIGX_FW_CONFIG_ALL_B (PROP_ID, CATEGORY_ID, PROP_VALUE,
FACTORY_SHIPPED_FLAG, PROP_COMMENTS, SUMMARY_TEXT, CREATED_BY, CREATION_DATE,
LAST_UPDATED_BY, LAST_UPDATED_DATE, OBJECT_STATUS, OBJECT_VERSION_NUMBER)
values (<HEADER VALUE>, 'SecurityConstants', <ENTERPRISE ROLE>, 'Y', null,
```

```
'Enables login separation for given enterprise role', 'ofssuser', sysdate, 'ofssuser', sysdate, 'Y', 1);
```

This query is used for mapping the custom header value with the enterprise role for which the URL separation has be to achieve.

In the above queries, <header\_name> field denotes the custom header name, <header\_value> denotes the custom header value, and <enterprise\_role> field denotes the enterprise role. These fields need to be replaced with own custom values before executing the queries.

#### **OHS Configuration:**

To support it OHS need to send an additional header to Weblogic server. To enable this Implementer need to configure a new port and create a virtual host where that custom header is added in the request.

Sample snippet is below

```
Listen PORT_NO<VirtualHost *:PORT_NO >
RequestHeader add <HEADER_NAME> "<HEADER_VALUE> "
<Location /digx>
SetHandler weblogic-handler
WebLogicCluster WEBLOGIC_HOST:WEBLOGIC_PORT
</Location>
</VirtualHost>
```

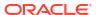

## **List of Topics**

This user manual is organized as follows:

Table 9-1 List of Topics

| Topics                                                       | Description                                                                                                    |
|--------------------------------------------------------------|----------------------------------------------------------------------------------------------------|
| Preface                                                      | This topic provides information on the introduction, intended audience, list of topics, and acronyms covered in this guide. |
| Pre-requisites                                               | This topic provides information about the pre-requisites required.                                                          |
| User Interface Build                                         | This topic provides information about the curent GUI and tasks performed during a typical GUI build.                        |
| UI deployment                                                | This topic explains steps needs to be performed for UI deployment on OHS server.                                            |
| Configuration to run UI on Oracle HTTP Server                | This topic provides information about the configuration to run UI on Oracle HTTP Server.                                    |
| Oracle HTTP Server<br>Commands                               | This topic provides information about the Oracle HTTP server commands.                                                      |
| Configuring User Interface                                   | This topic provides information about the configuration of the User Interface                                               |
| Language Pack                                                | This topic explains the adding new language, and deployment of the language pack.                                           |
| Configuring Different URL's on the Basis of Enterprise roles | This topic provides information about the configuring Different URL's on the Basis of Enterprise roles.                     |

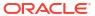

## Index

| A                                                                                                    | L                                                                                                    |
|----------------------------------------------------------------------------------------------------|----------------------------------------------------------------------------------------------------|
| Adding New Language, 7-1                                                                                                    | Language Pack, 7-1                                                                                                    |
| С                                                                                                    | S                                                                                                    |
| Configuration to run UI on Oracle HTTP Server,  4-1  Configuring Different URL's on the Basis of Enterprise Roles, 8-1  Configuring User Interface, 6-1 | Starting Oracle HTTP Server Instances from the Command Line, 5-1 Stopping Oracle HTTP Server Instances from the Command Line, 5-1 |
| D                                                                                                    | U                                                                                                    |
| Deployment of the language pack, 7-2                                                                                                    | UI deployment, 3-1<br>User Interface Build, 2-1                                                                                   |